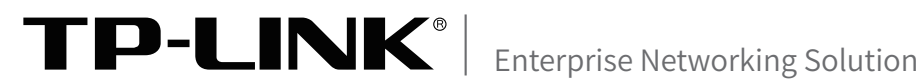

# 安装手册 工业网络管理一体机 TL-TUMS1500-NI工业级

声明

Copyright © 2023 普联技术有限公司 版权所有,保留所有权利

未经普联技术有限公司明确书面许可,任何单位或个人不得擅自仿制、复制、誊抄或转译本手册部分或全部内 容,且不得以营利为目的进行任何方式(电子、影印、录制等)的传播。

TP-LINK<sup>®</sup>为普联技术有限公司注册商标。本手册提及的所有商标,由各自所有人拥有。本手册所提到 的产品规格和资讯仅供参考,如有内容更新,恕不另行通知。除非有特殊约定,本手册仅作为使用指导,所作 陈述均不构成任何形式的担保。

**HDIMI** HDMI、HDMI 高清晰度多媒体接口以及HDMI标志是HDMI Licensing Administrator,Inc.在美 国和其他国家的商标或注册商标。

相关文档

除本安装手册外,TP-LINK官方网站还提供了《用户手册》和《设备防雷安装手 册》,方便用户随时下载。如需获取最新产品资料,请登录https://resource.tplink.com.cn/ 。

如果通过相关文档的指导仍不能解决问题,请您直接联系TP-LINK技术支持服务 中心,我们将为您提供技术支持服务。

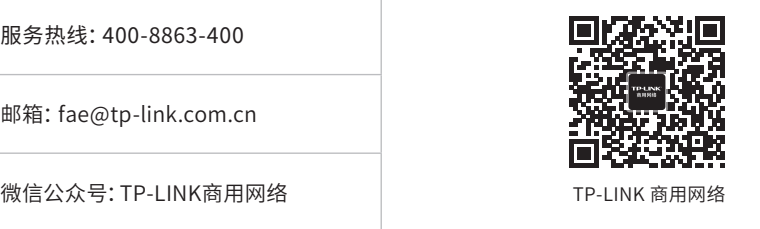

## 安装手册简介

本安装手册主要介绍工业网络管理一体机的硬件特性、安装方法以及在安装过程 中应注意事项。

本手册包括以下章节:

第1章:产品介绍。简述工业网络管理一体机的基本功能特性并详细介绍外观信 息。

第2章:产品安装。指导工业网络管理一体机的硬件安装方法以及注意事项。

第3章:硬件连接。指导工业网络管理一体机与其他设备之间的连接及注意事项。

第4章:登录WEB管理系统。介绍网络管理一体机的设置页面。

附录A:常见故障处理。

附录B:技术参数规格。

附录D:有毒有害物质声明。

附录E:产品保修卡。

说明:

在安装设备之前及安装设备过程中为避免可能出现的设备损坏及人身伤害,请仔细阅读 本手册相关内容。

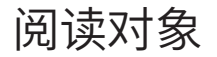

本手册适合下列人员阅读:

网络工程师

网络管理员

## 约定

在本手册以下部分,如无特别说明,所提到的网络管理一体机、本设备等是指工业 网络管理一体机。产品图片仅为示意,端口数量、类型和位置等请以实际机型为 准。

本手册采用了如下几种醒目标志来表示操作过程中应该注意的地方,这些标志的 含义如下:

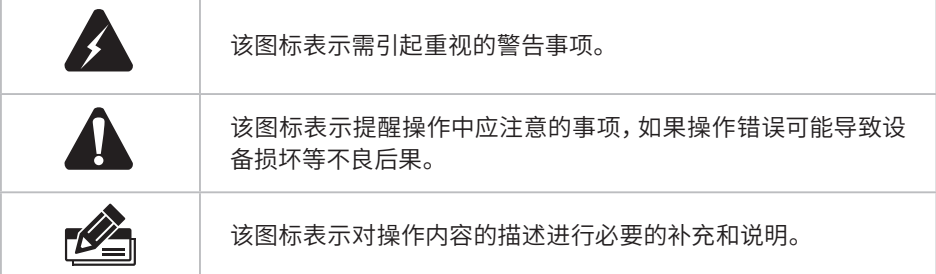

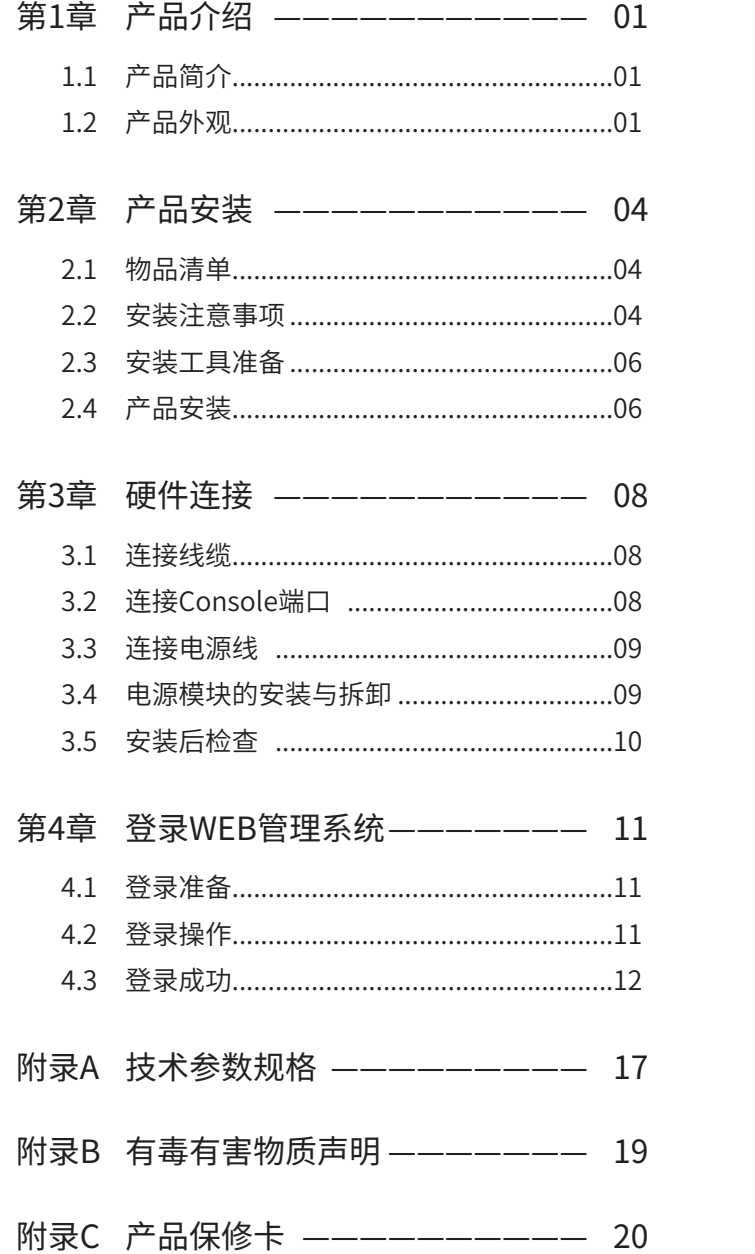

## 第1章 产品介绍

## $1.1$ 产品简介 -

TL-TUMS1500-NI工业级是TP-LINK面向工业现场应用全新推出的网络管理一体机, 支持双电源冗备/热插拔,-20℃~60℃宽温工作范围。具备丰富的网络管理功能,自动 发现、集中管理TP网络设备及SNMP设备,支持环网运维及可视化展示(可选功能,需 通过扩展模块包更新安装),支持工业无线漫游追踪和诊断(可选功能,需通过扩展模 块包更新安装),帮助客户实现高效简洁智能的网络管理。

## $1.2$ 产品外观  $-$

#### ■ 前面板

TL-TUMS1500-NI工业级前面板如下图所示。

|                                                                                       | $\overline{\phantom{a}}$ . The set of $\overline{\phantom{a}}$ |                          |                       |               |
|---------------------------------------------------------------------------------------|----------------------------------------------------------------|--------------------------|-----------------------|---------------|
| <b>TP-LINK®</b><br>TL-TUMS1500-NI工业级<br>工业网络管理一体机<br>HOM<br>vLANI ALAN2<br><b>RPG</b> | ∩∩<br>Ω<br>CONSOLE                                             | 777777<br><b>CZC3C4C</b> | Ş<br>$\circ$<br>Power | $\frac{O}{R}$ |
| 3 HDMI接口                                                                              |                                                                |                          |                       |               |
| 4 2个USB 3.0接口                                                                         |                                                                |                          |                       |               |
| 52个LAN口                                                                               |                                                                |                          |                       |               |
| 6 Console端口                                                                           |                                                                |                          |                       |               |
| 7 音频输入输出口                                                                             |                                                                |                          |                       |               |
| 84对报警输入输出端子                                                                           |                                                                |                          |                       |               |
| 92个USB 2.0接口                                                                          |                                                                |                          |                       |               |
| 1 指示灯                                                                                 |                                                                |                          |                       |               |
| 2 Reset按键                                                                             |                                                                |                          |                       |               |

图1-1 TL-TUMS1500-NI工业级前面板示意图

#### 1 指示灯

通过指示灯可以监控工业网络管理一体机的工作状态,请参见下表。

| 指示灯          | 名称          | 工作状态 | 工作说明               |
|--------------|-------------|------|--------------------|
| Power        | 电源<br>指示灯   | 常亮   | 供电正常               |
|              |             | 不亮   | 供电异常               |
| LAN状态<br>指示灯 | 端口左侧<br>指示灯 | 常亮   | 端口网络已连接            |
|              |             | 闪烁   | 端口正在传输数据           |
|              |             | 不亮   | 端口网络连接异常           |
|              | 端口右侧<br>指示灯 | 绿色常亮 | 端口连接速率为1000Mbps    |
|              |             | 橙色常亮 | 端口连接速率为100Mbps     |
|              |             | 不亮   | 端口连接速率为10Mbps或连接异常 |

表1-1 指示灯工作状态描述

#### 2 Reset按键

重启按键。在设备通电的情况下,短按该按键重启设备。

3 HDMI接口

2个HDMI接口。用于显示画面输出。

4 USB 3.0端口

2个标准USB 3.0端口。用于连接外部设备。

5 LAN口

2个RJ45网络接口。

6 Console端口

Console端口用于和计算机或其他终端的串口相连以管理或配置工业网络管理一体 机。

7 音频输入输出口

3.5mm的音频输入输出接口。耳机为输出接口,话筒为输入接口。

8 报警输入输出端子

报警输出端口用于输出继电器报警信号。正常工作时,继电器短路;报警事件触发 后,继电器断路。继电器电流负载能力为1A@24VDC。用户可WEB登录工业网络管 理一体机管理页面,自由配置下列事件作为报警事件:

- 1) 环状态报警: ERPS功能设置后, 环网链路内端口断开时报警。
- 2) 端口中断报警,端口中断报警功能开启,且对应的端口出现中断故障。
- **9 USB 2.0端口**

2个标准USB 2.0端口,可支持480Mbps的上传下载速率。通过此端口,用户可以 和工业网络管理一体机上的Flash文件系统进行文件交互,例如:上传或下载应用 程序文件、配置文件等。

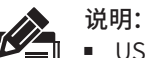

- USB 2.0端口不保证能适配USB 1.0和USB 1.1的设备, 建议只使用USB 2.0的设备。
	- 因不同厂商USB设备的兼容性和驱动存在差异,TP-LINK不保证所有厂商的USB设备 能在本设备上正常使用。如果出现USB设备不能正常使用的情况,不属于工业网络管理 一体机故障,此时,请尝试使用其他厂商的USB设备。
- 后面板

TL-TUMS1500-NI工业级后面板如下图所示。

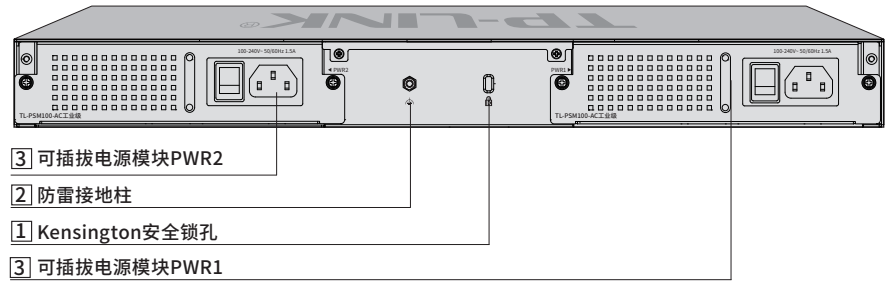

#### 图1-2 TL-TUMS1500-NI工业级后面板示意图

#### 1 Kensington安全锁孔

为防止工业网络管理一体机被盗,可将Kensington防盗锁固定到安全锁孔中。

#### 2 防雷接线柱

请使用黄绿双色外皮的铜芯导线接地,以防雷击,具体请参考《防雷安装手册》。

3 可插拔电源模块

工业网络管理一体机电源模块TL-PSM100-AC工业级为可拆卸电源,出现故障时可 购买我司同型号电源替换,其接入电源需为100-240V~ 50/60Hz的交流电源。

TL-PSM100-AC工业级支持热插拔,允许在工业网络管理一体机连接了冗余电源的 情况下安装和拆卸本电源模块。电源模块的安装和拆卸方法请参考"3.4 电源模块 的安装与拆卸"。

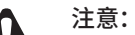

- █ 请使用原装电源线。
	- 请通过电源线插头将产品连接到有接地连接的输出插座上。
	- 电源线上的插头用作断开装置,插座应易干接近。
	- 请远离水、火、潮湿或炎热的环境。
	- 请不要试图拆卸、修理或修改设备。
- 产品规格标贴位于设备底部 。可扫描此处二维码查看产品相关安规符号释义。

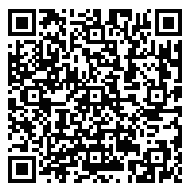

### 2.1 物品清单

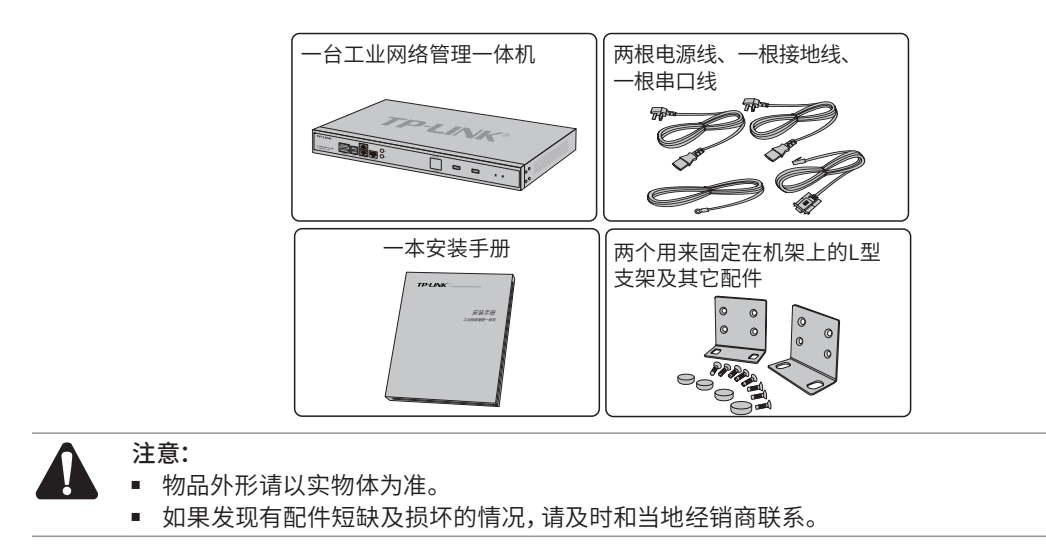

### 2.2 安装注意事项

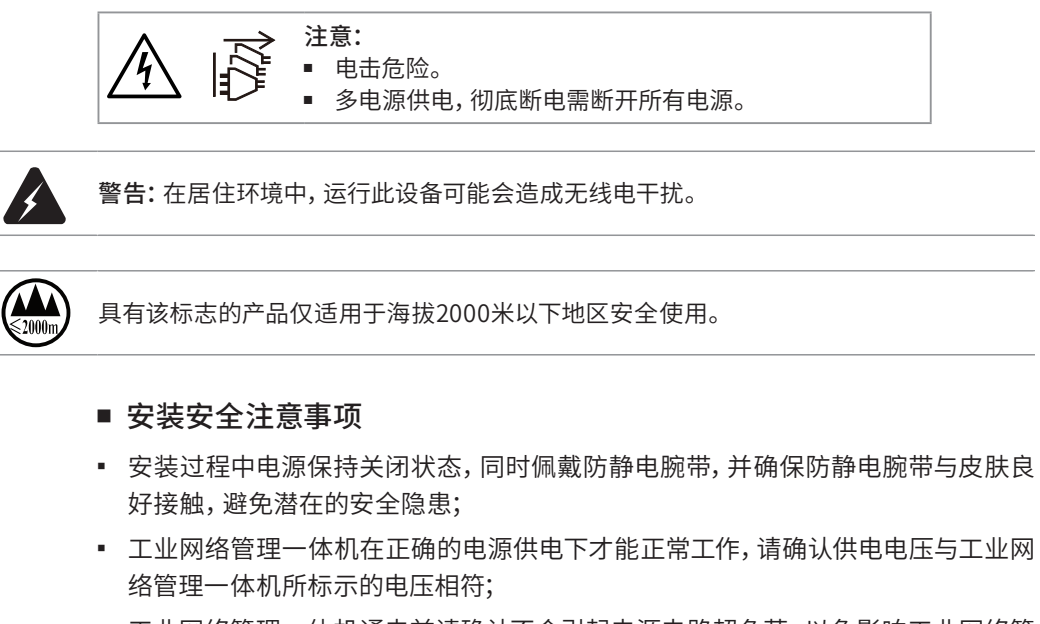

- 工业网络管理一体机通电前请确认不会引起电源电路超负荷,以免影响工业网络管 理一体机正常工作甚至造成不必要的损坏;
- 为避免受电击的危险,在工业网络管理一体机工作时不要打开外壳,即使在不带电 的情况下,也不要自行打开;
- 清洁工业网络管理一体机之前,应先将工业网络管理一体机电源插头拔出,请勿用湿润 面料擦拭,请勿用液体清洗;
- 使用过程中,请保持工业网络管理一体机底部朝下水平放置,避免潜在的安全隐 患。
- 安装<mark>坏</mark>境汪意事项

温度/湿度

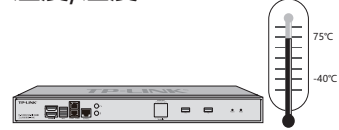

为保证工业网络管理一体机长期稳定工作,延长使用寿命,请维持环境一定的温度和 湿度。过高或过低的环境湿度易引起绝缘材料漏电、变形甚至金属部件锈蚀现象,温 度过高会加速绝缘材料的老化过程,严重影响设备使用寿命。该系列工业网络管理一 体机的正常工作和存储温度/湿度如下表2-1。

| 环境描述 | 温度                     | 相对湿度          |
|------|------------------------|---------------|
| 工作环境 | $-20^{\circ}$ C ~ 60°C | 10%~90%RH 无凝结 |
| 存储环境 | -40°C ~ 85°C           | 5%~90%RH 无凝结  |

表2-1 工业网络管理一体机正常使用的温度/湿度要求

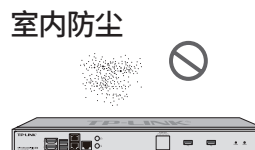

灰尘落在工业网络管理一体机表面会造成静电吸附,使金属接点接触不良。虽然设备 本身在防静电方面做了一定措施,但当静电超过一定强度时,仍会对内部电路板上的电 子元器件造成致命的破坏,为避免静电影响设备正常工作,请注意以下事项:

- 定期除尘,保持室内空气清洁;
- 确认设备接地良好,保证静电顺利转移。
- 电磁干扰

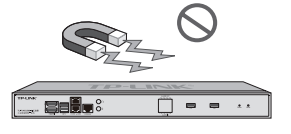

电磁干扰会以电容耦合、电感耦合、阻抗耦合等传导方式对设备内部的电容、电感等电 子元器件造成影响,为减少电磁干扰因素造成的不利影响,请注意以下事项:

- 供电系统采取必要抗电网干扰措施;
- 工业网络管理一体机应远离高频大功率、大电流设备,如无线发射台等;
- 必要时采取电磁屏蔽措施。

防雷需求

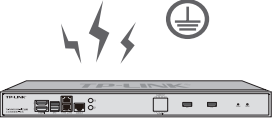

雷击发生时,在瞬间会产生强大电流,放电路径上空气会被瞬间加热至20000摄氏度, 瞬间大电流足以给电子设备造成致命的损害。为达到更好的防雷效果,请注意以下事项:

- 确认机架和设备接地端子都与大地保持良好接触;
- 确认电源插座与大地保持良好接触;
- 合理布线,避免内部感应雷;
- 室外布线时,建议使用信号防雷器。

说明:

详细防雷措施请参见《防雷安装手册》。

安装台  $\Box$  = =

无论工业网络管理一体机安装在机架内或其他水平工作台上,请注意以下事项:

- 确认机架或工作台平稳、牢固,且能承受至少5.5Kg重量;
- 确认机架自身有良好的散热系统,或保持室内通风良好;
- 确认机架良好接地,电源插座与工业网络管理一体机距离不超过1.5米。

### 2.3 安装工具准备

- 十字螺丝刀
- 防静电腕带
- 网线

### 2.4 产品安装

■ 安装在桌面上

当不具备19英寸标准机架时,可以将工业网络管理一体机放置在平稳的桌面上。此种 安装方式操作比较简单,具体安装步骤如下:

- 1. 将工业网络管理一体机的底部朝上放置于足够大且稳定的桌面上;
- 2. 逐个揭去4个脚垫的胶面保护纸,分别黏贴在位于机壳底部四角的圆形凹槽或刻痕 中,如下图所示。

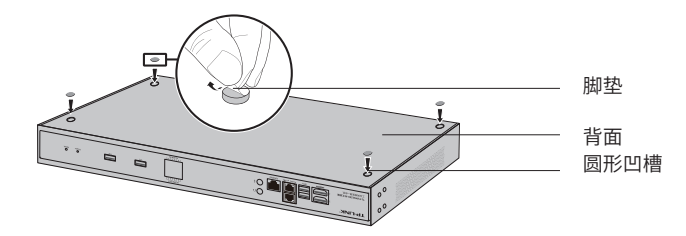

图2-1 桌面安装示意图

3. 将工业网络管理一体机翻转过来,平稳地放在桌面上。

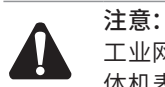

工业网络管理一体机机壳周围预留5~10cm空隙,确保散热和空气流通,工业网络管理一 体机表面避免摆放其他重物。

#### ■ 安装在19英寸标准机架上

本系列工业网络管理一体机是按照19英寸标准机架的尺寸进行设计的,可以方便地安 装到机架上,具体安装步骤如下:

- 1. 检查机架的接地与稳定性;
- 2. 将配件中的两个L型角铁分别安装在工业网络管理一体机面板的两侧,并用配件中 提供的螺钉固定,如下图所示;

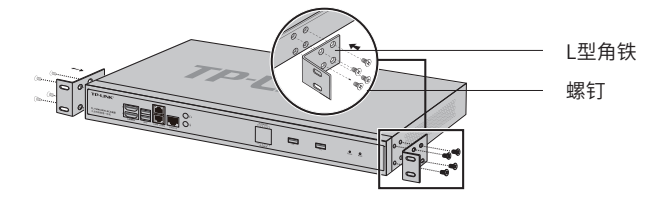

图2-2 角铁安装示意图

- 3. 将工业网络管理一体机安放在机架内适当位置,由托架支撑;
- 4. 用螺钉将L型角铁固定在机架两端固定的导槽上,确保工业网络管理一体机稳定、 水平地安装在机架上,如下图所示。

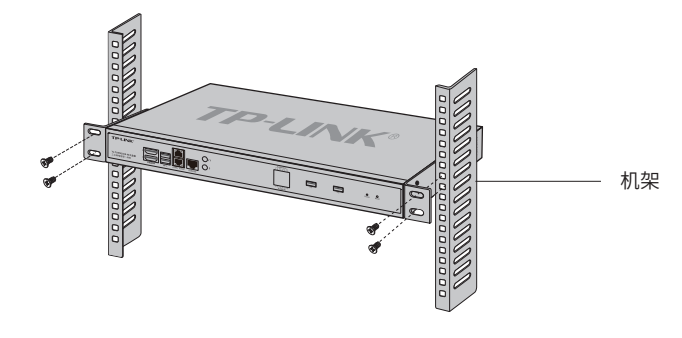

图2-3 机架安装示意图

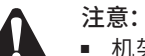

- 机架良好接地是设备防静电、防漏电、防雷、抗干扰的重要保障,因此请确保机架接地 线正确安装;
	- 机架内安装设备一般由下至上,避免头重脚轻;
	- █ 工业网络管理一体机表面避免摆放其他重物,以免发生意外;
- █ 确保散热和空气流通。

## 3.1 连接线缆

#### ■ 连接局域网

用一根网线连接网络管理一体机的LAN口(推荐使用**LAN1口**)和局域网中的集线器、交 换机,也可以与计算机直接相连,如图3-1所示。

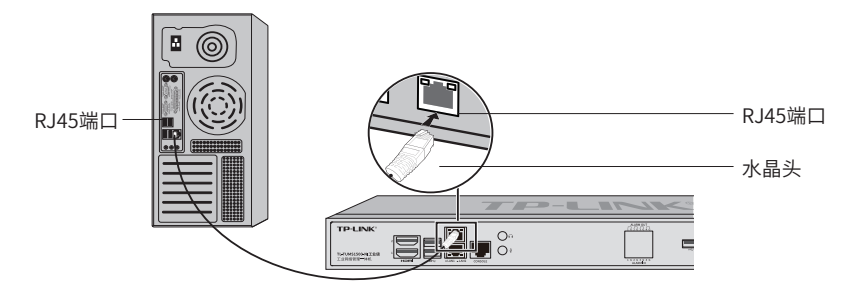

图3-1 网络管理一体机连接线缆示意图

#### 注意:

- 对于10Base-T以太网, 建议使用3类或以上UTP/STP线;
- 对于100Base-TX以太网,建议使用5类或以上UTP/STP线;
- 对于1000Base-T以太网,建议使用超5类或以上UTP/STP线;
- 当网络管理一体机与工作站、服务器、交换机或其它以太网设备连接时,网线长度不能大 于100米。

## 3.2 连接Console端口

连接Console端口登录工业网络管理一体机,可以通过命令行管理工业网络管理一体 机,具体登录方法请参考4.2 本地登录。

工业网络管理一体机提供1个RJ45 Console端口,RJ45 Console端口连接示意图如 下。

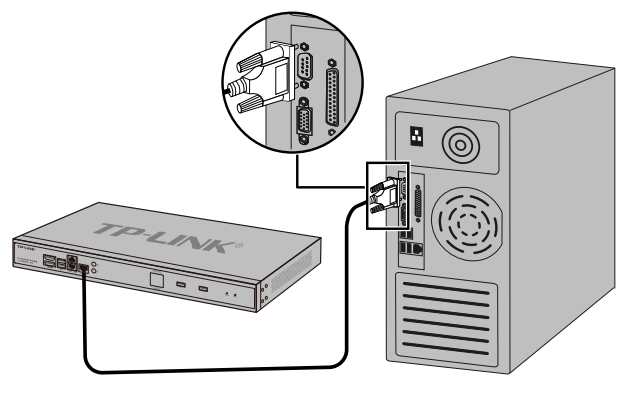

图3-2 RJ45 Console端口连接示意图

## 3.3 连接电源线

工业网络管理一体机接入100-240V~ 50/60Hz的交流电源。

- 1. 检查选用电源与工业网络管理一体机标示的电源要求一致;
- 2. 工业网络管理一体机原装电源线连接工业网络管理一体机与电源插座,如下图所 示。

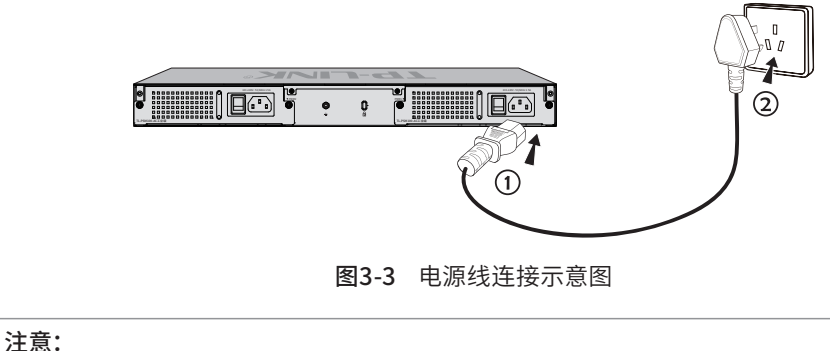

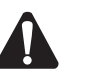

供电系统的电源要求与大地良好接触,确认设备供电电源开关的位置,以便在需要时,能 够及时切断供电电源。

### 3.4 电源模块的安装与拆卸

工业网络管理一体机出厂时已将电源模块安装好,如需更换电源模块,请按照以下步 骤进行操作。

#### ■ 拆卸电源模块

- 1. 请佩戴防静电腕带,需确保防静电腕带与皮肤良好接触,并确认防静电腕带已经良 好接地。
- 2. 断开电源线与电源模块及外置供电系统的连接。
- 3. 用十字螺丝刀沿着逆时针方向拧开电源模块左右两侧的固定螺钉,直至固定螺钉完 全与工业网络管理一体机脱离。
- 4. 用一只手握住电源模块上的把手轻轻地将电源模块拉出来一部分,然后用另一只手 托住电源模块底部,将电源模块沿着插槽导轨缓慢地沿着水平方向拉出。
- 5. 将拆卸下来的电源模块放到防静电袋中,以更好地保护电源模块。
- 安装电源模块
- 1. 请佩戴防静电腕带,需确保防静电腕带与皮肤良好接触,并确认防静电腕带已经良 好接地。
- 2. 如下图所示,保证电源模块上下方向正确(插槽和电源模块有特殊的防呆设计,如 果上下倒置,安装过程将不能顺利进行),用一只手握住电源模块上的把手,另一只 手托住电源模块底部,将电源模块沿着插槽的导轨水平插入,直到电源模块完全进 入插槽,与工业网络管理一体机齐平。

说明:

为避免损坏电源模块或工业网络管理一体机插槽中的连接器端子,插入电源模块时请不要 用力过猛。若电源模块在插入过程中遇到较大的阻力或者位置出现偏斜,请务必先拔出电 源模块再重新插入。

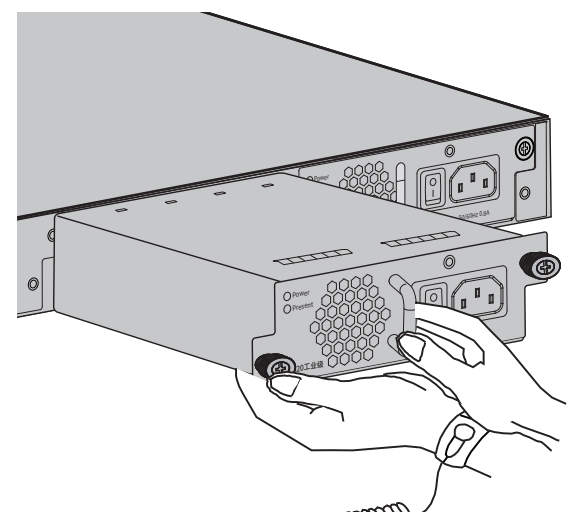

图3-4 安装电源模块示意图

3. 用十字螺丝刀按顺时针方向拧紧电源模块两侧的固定螺钉,使电源模块固定在工业 网络管理一体机机箱中,若发现螺钉不能拧紧,很可能是因为电源模块没有正确安 装,请重新安装。

## 3.5 安装后检查

安装后请检查以下事项:

- 检查工业网络管理一体机周围是否有足够的散热空间,空气流通是否顺畅;
- 检查电源插座供电是否符合工业网络管理一体机规格;
- 检查电源、工业网络管理一体机、机架等设备都已正确接地;
- 检查工业网络管理一体机与其它网络设备是否连接正常。

## 4.1 登录准备

- 1.普通PC使用网线正确连接网络管理一体机任意一个LAN口;
- 2.设置PC本地连接IP地址为192.168.1.X, X为2~250中任意整数, 子网掩码为255.255.255.0, 如 图4-1所示。

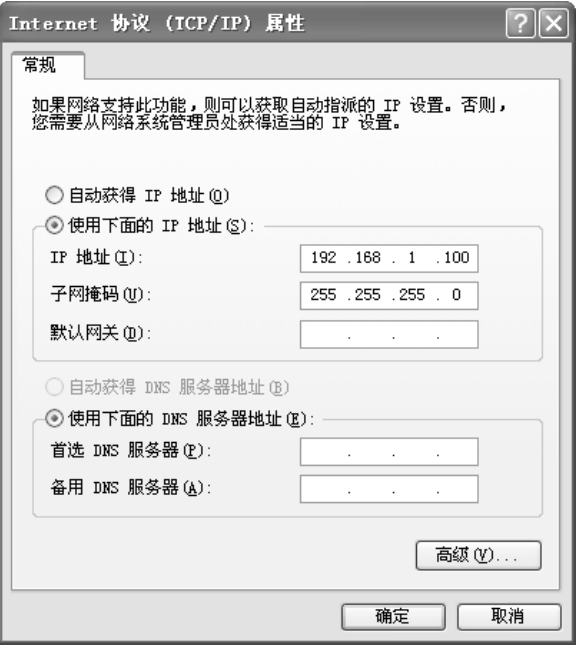

图4-1 本地连接

## **4.2 登录操作**

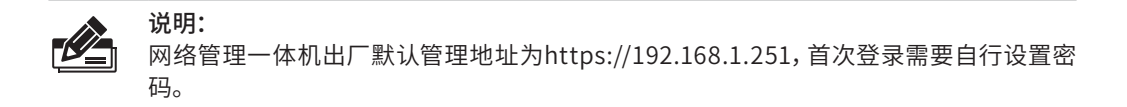

1.打开浏览器(以IE浏览器为例,建议使用IE8.0以上版本),在地址栏中输入 https://192.168.1.251, 回车;

https://192.168.1.251/

2.首次登录时需设置密码(默认账号为admin),如图4-2所示,设置完成后直接登录进入系统,首 次登陆后可重置密码和增加新用户。

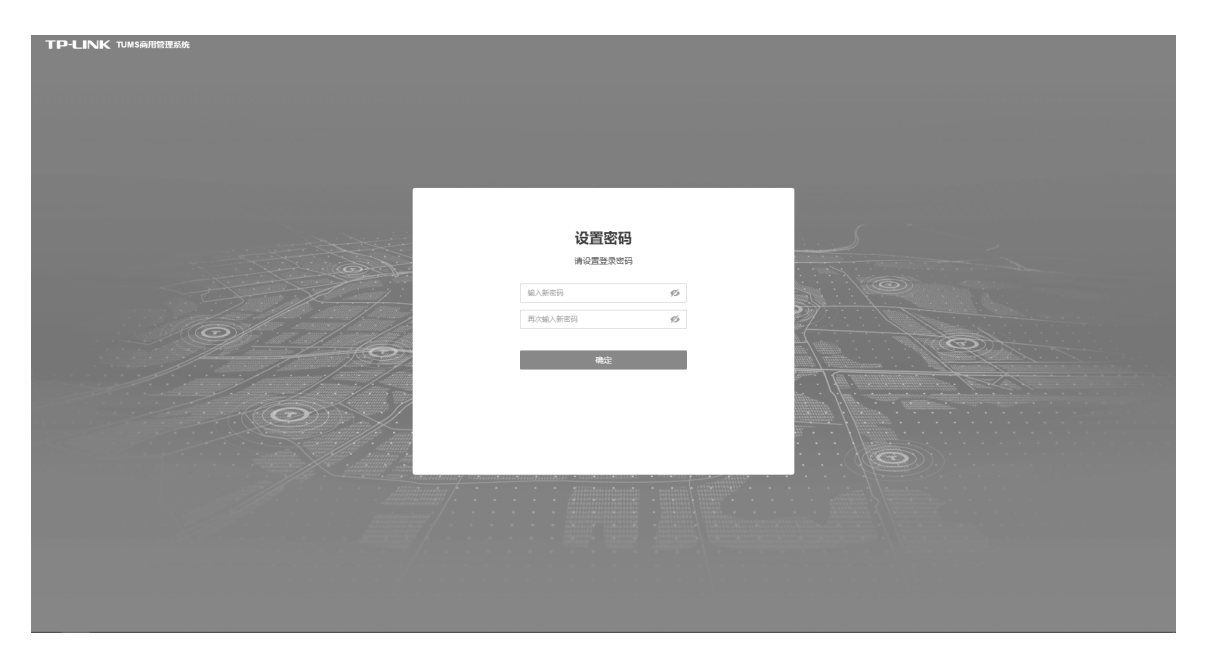

图4-2 登录

### 4.3 登录成功

经过上述步骤即可成功登录网络管理一体机管理界面首页,如图4-3所示,点击主页左 侧的主菜单栏即可进行相应功能的配置,支持网络拓扑、设备智能添加、终端上网策 略,大屏等管理功能。

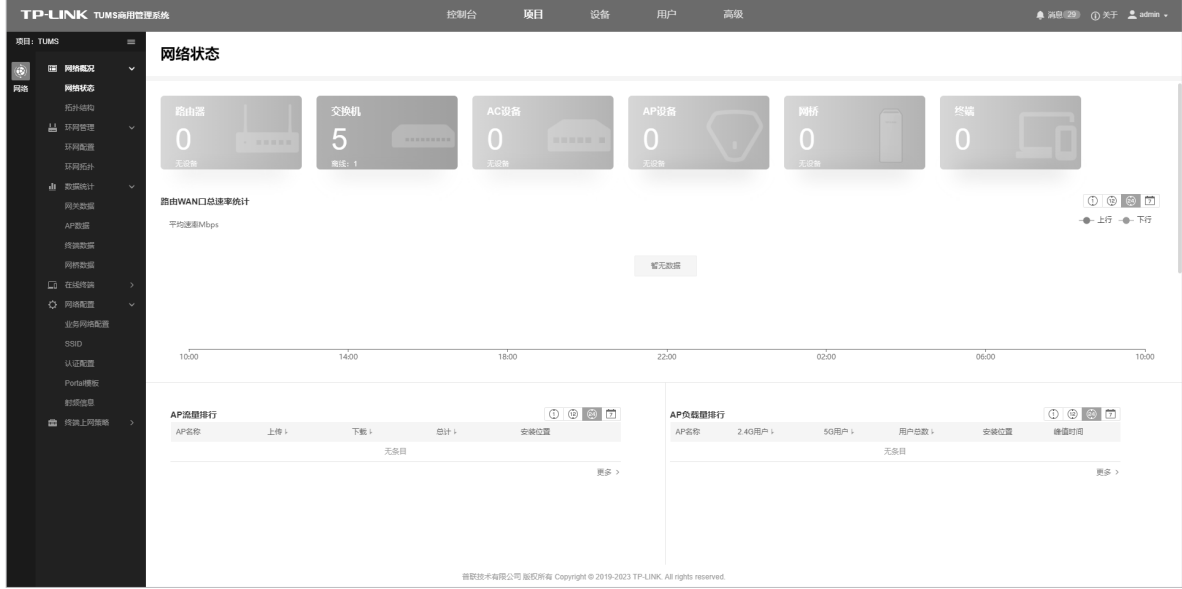

图4-3 网络管理一体机管理界面首页

1.网络拓扑:可查看网络中的设备连接情况,有如下2种进入方式。

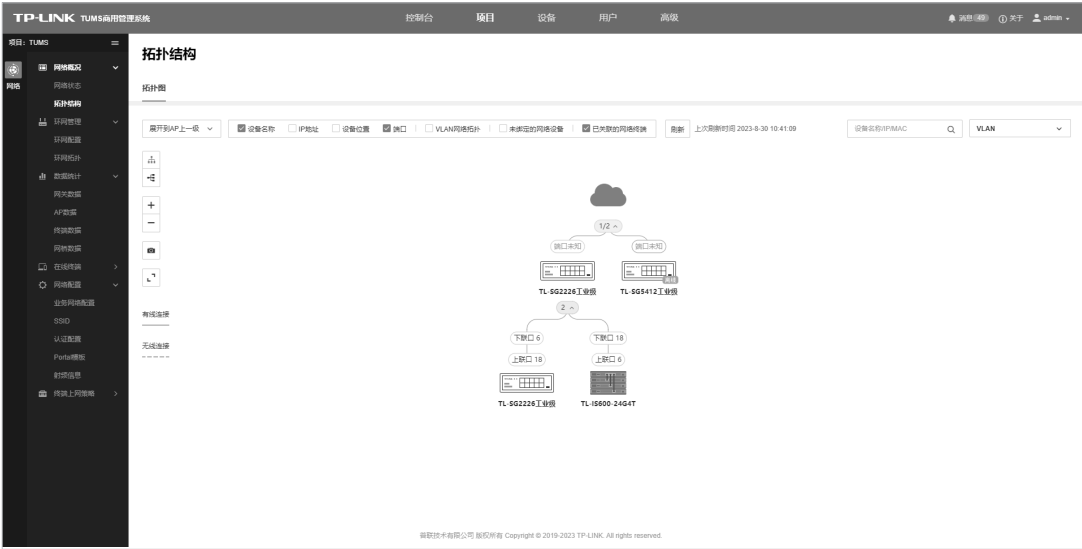

图4-4 网络拓扑-1

| <b>TP-LINK TUMS商用管理系统</b>                                                                                                    | 控制台 | 项目                           | 设备<br>用户                                                          | 高级                          |  | <b>● 派社 ① 关于 ■ admin -</b> |
|----------------------------------------------------------------------------------------------------|-----|------------------------------|-------------------------------------------------------------------|-----------------------------|--|----------------------------|
| 拓扑结构<br>服务组件<br>地图<br>设备列表                                                                                                    |     |                              |                                                                   |                             |  |                            |
| 展开到AP上一级 ><br>图 设备名称 □ P地址 □ 设备位置 图 第日   □ VLAN网络拓扑   图 未排定的网络设备   图 已关联的网络终端<br>TUMS<br>$\vee$                                                                                                    |     |                              |                                                                   | 開新 上次開新时间 2021-1-1 10:35:55 |  | VLAN<br>$\mathcal{L}$      |
| $\begin{array}{rcl} \frac{1}{2} & & \\ \frac{1}{2} & & \\ \frac$                                          |     |                              |                                                                   |                             |  |                            |
|                                                                                                    |     |                              |                                                                   |                             |  |                            |
| 0<br>$\mathcal{C}^{\dagger}$                                                                                                    |     |                              |                                                                   |                             |  |                            |
| 有线连接                                                                                                    |     |                              |                                                                   |                             |  |                            |
| $\frac{1}{2} \left( \frac{1}{2} \right) \left( \frac{1}{2} \right) \left( \frac$<br>无线连接 |     | $\qquad \qquad \blacksquare$ |                                                                   |                             |  |                            |
| $\cdots \cdots \cdots \cdots$                                                                                                    |     |                              |                                                                   |                             |  |                            |
| 无设备                                                                                                    |     |                              |                                                                   |                             |  |                            |
|                                                                                                    |     |                              |                                                                   |                             |  |                            |
|                                                                                                    |     |                              |                                                                   |                             |  |                            |
|                                                                                                    |     |                              |                                                                   |                             |  |                            |
|                                                                                                    |     |                              |                                                                   |                             |  |                            |
|                                                                                                    |     |                              |                                                                   |                             |  |                            |
|                                                                                                    |     |                              | 音联技术有限公司 版权所有 Copyright © 2019-2022 TP-LINK. All rights reserved. |                             |  |                            |
| $\frac{1}{2} \left( \frac{1}{2} \right) \left( \frac{1}{2} \right) \left( \frac$         |     |                              |                                                                   |                             |  |                            |

图4-5 网络拓扑-2

2.设备智能添加:可快速添加网络中的所有网络设备。

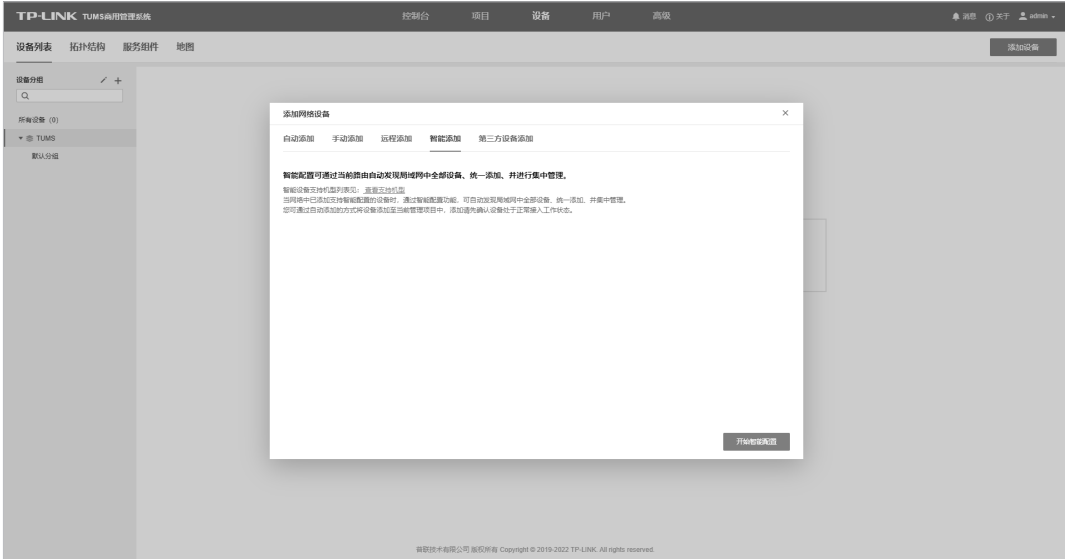

图4-6 智能添加界面-1

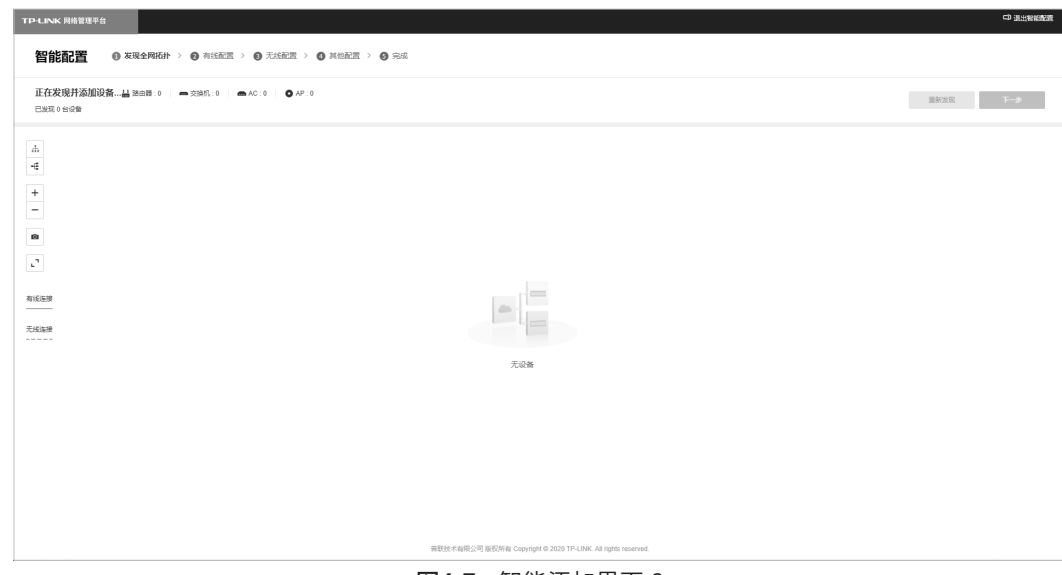

图4-7 智能添加界面-2

3.终端上网策略:设置不同用户基于不同IP资源、服务器、网站、应用和时间的访问规则。

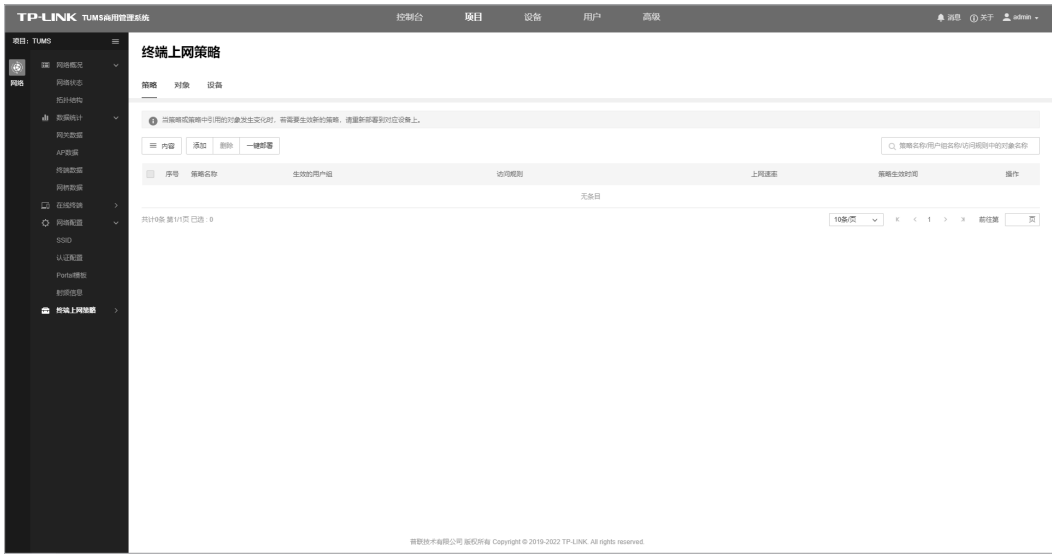

图4-8 终端上网策略界面-1

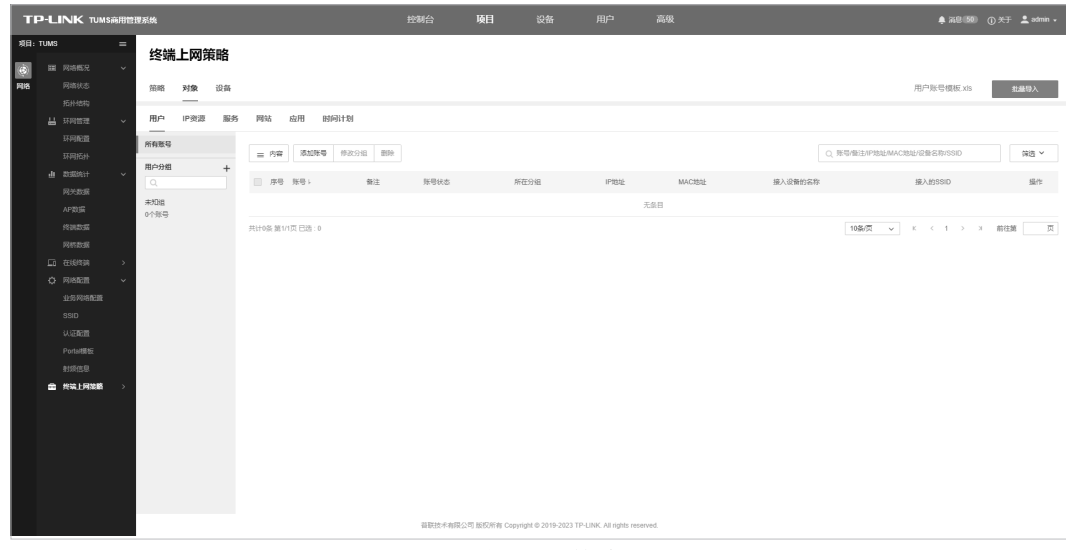

图4-9 终端上网策略界面-2

4.大屏-可视化:使网络概况、流量情况、AP干扰情况、告警、终端统计等可视化。

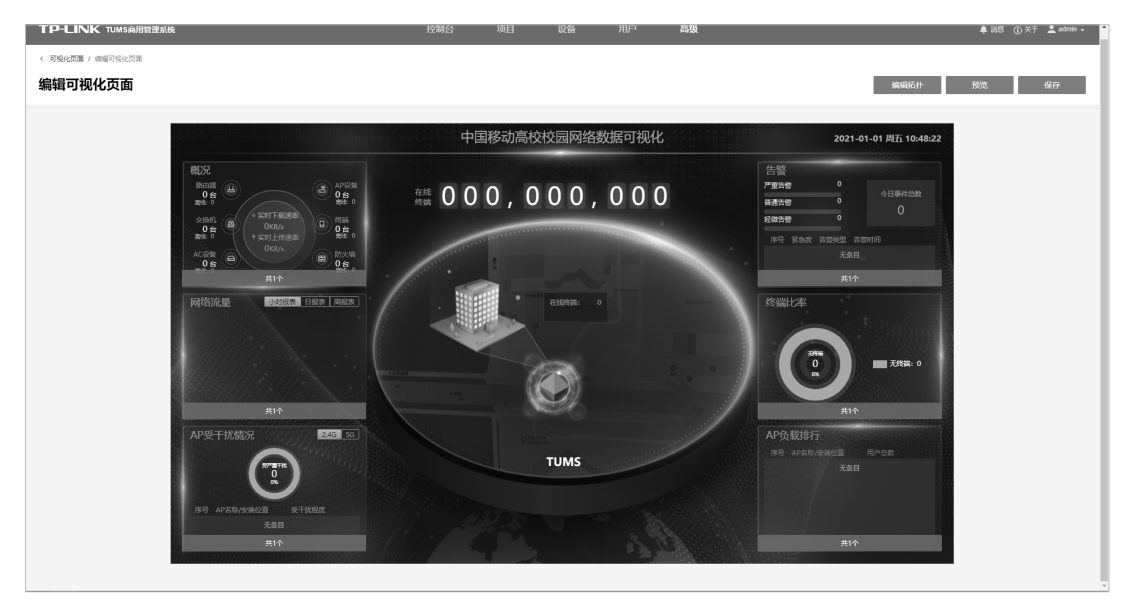

图4-10 大屏-可视化界面

5.环网管理:本设备支持工业场景下的环网链路配置、管理及运维,允许用户配置环网、查看环网 拓扑状态及设备信息,支持环网告警上报。

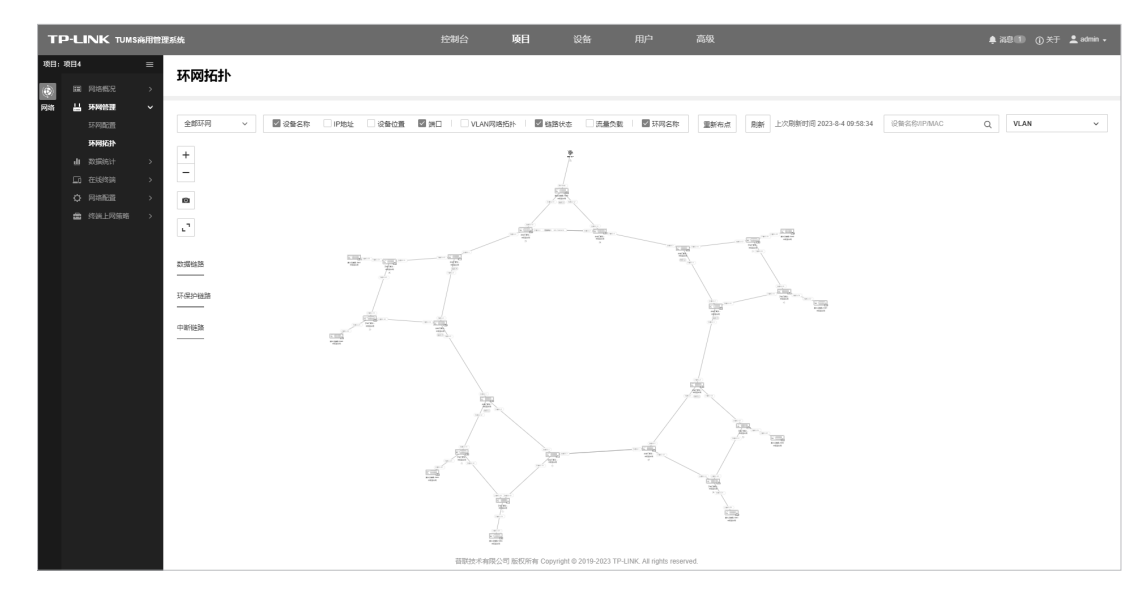

图4-11 环网管理界面

## 附录A 技术参数规格

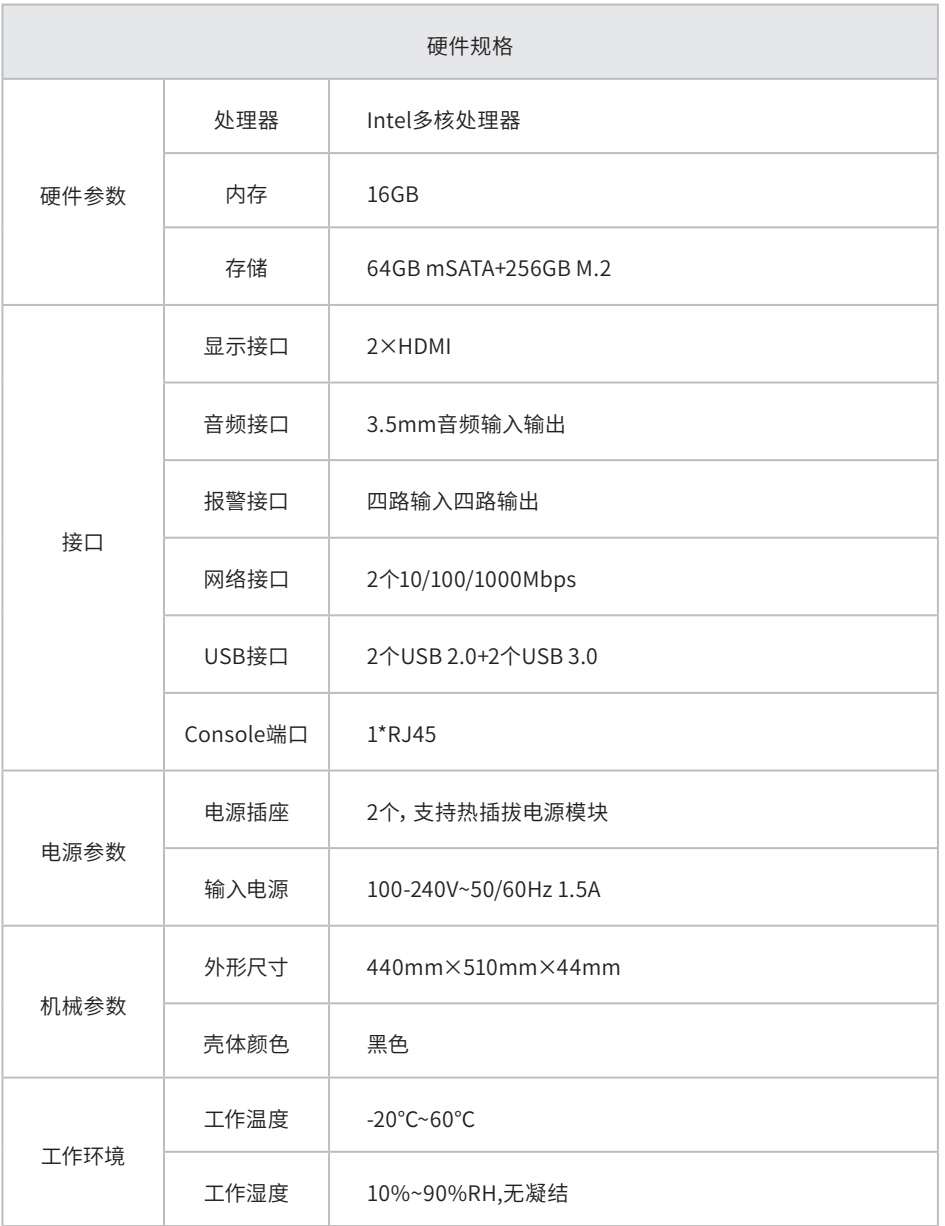

![](_page_22_Picture_88.jpeg)

说明:标\*处表示可选功能,可通过扩展模块包更新安装。

## 附录B 有毒有害物质声明

![](_page_23_Picture_13.jpeg)

## 附录C 产品保修卡

尊敬的客户,您好!

承蒙惠顾TP-LINK产品,谨致谢意!为保障您的权益,请您在购机后仔细阅读以下内容:

#### 一、下列情况不属于免费维修范围,普联技术有限公司可提供有偿服务,敬请注意:

- 已经超出保换、保修期限;
- 未按使用说明书要求安装、使用、维护、保管导致的产品故障或损坏;
- 擅自涂改、撕毁产品条形码;
- 未经普联技术有限公司许可,擅自改动本身固有的设置文件或擅自拆机修理;
- 意外因素或人为行为导致产品损坏,如输入不合适电压、高温、 进水、机械破坏、摔坏、产品严重氧化或生锈等;
- 客户发回返修途中由于运输、装卸所导致的损坏;
- 因不可抗拒力如地震、火灾、水灾、雷击等导致的产品故障或损坏;
- 其他非产品本身设计、技术、制造、质量等问题而导致的故障或损坏。

#### 二、技术支持和软件升级服务:

在您送修产品之前,请致电我公司技术支持热线:400-8863-400,以确认产品故障。您也可以发送邮件至fae@tp-link.com.cn寻 求技术支持。同时我们会在第一时间内将研发出的各产品驱 动程序、最新版本升级软件发布在我们的官方网站:www.tp-link. com.cn,方便您免费下载。

#### 三、TP-LINK产品售后服务承诺:三年保修

更多详细资料请查询TP-LINK官方网站

#### 特别说明:

- 外置电源保换期为1年,电池保换期为6个月,鼠标保换期为3个月。如因用户使用不当或意外因素,造成电源适配器或电池有明显 的硬物损伤、裂痕、断脚、严重变形,电源线破损、断线、裸芯等现象则不予保换,用户可另行购买。
- 保修保换仅限于主机,包装及各类连线、软件产品、技术资料等附件不在保修保换范围内。无线外置天线及光纤头元器件保修期 为3个月。
- 若产品购买后的15天内出现设备性能问题,且外观无划伤,可直接更换新产品。在免费保换期间, 产品须经过普联技术有限公司 检测,确认故障后,将更换同一型号或与该产品性能相当的返修良 品,更换下来的瑕疵产品归普联技术有限公司所有;无故障产 品,将原样退回。
- 在我们的服务机构为您服务时,请您带好相应的发票和产品保修卡; 如您不能出示以上证明,该产品的免费保修期将自其生产日 期开始计算。如产品为付费维修,同一性能问题将享受自修复之 日起三个月止的免费保修期,请索取并保留好您的维修凭证。
- 经普联技术有限公司保换、保修过的产品将享受原始承诺质保的剩余期限再加三个月的质保期。
- 返修产品的邮寄费用由发送方单向负责。
- 经销商向您作出的非普联技术有限公司保证的其它承诺,普联技术有限公司不承担任何责任。

![](_page_27_Picture_0.jpeg)

![](_page_27_Picture_1.jpeg)

普联技术有限公司

公司地址: 深圳市南山区深南路科技园工业厂房24栋南段L层、3-5层、28栋北段1-4层<br>公司网址: http://www.tp-link.com.cn 技术支持E-mail: smb@tp-link.com.cn 技术支持热线: 400-8863-400<br>7103506084 REV1.0.0